## **SISTEM INFORMASI GEOGRAFIS PEMETAAN TEMPAT HIBURAN MALAM DI KUTA BERBASIS WEB**

**Ni Putu Eka Wirayanti Lestari<sup>1</sup> , Putu Wira Buana<sup>2</sup> , Made Sukarsa<sup>3</sup> 1Teknik Elektro Fakultas Teknik Universitas Udayana <sup>23</sup>Teknologi Informasi Fakultas Teknik Universitas Udayana**  [eka\\_wirayanti\\_lestari@yahoo.com,](mailto:eka_wirayanti_lestari@yahoo.com) [sukarsa@ee.unud.ac.id,](mailto:sukarsa@ee.unud.ac.id) wbhuana@gmail.com

## **Abstrak**

*Keberadaan tempat hiburan malam di Kuta saat ini semakin banyak karena peminatnya yang terus meningkat. Untuk memudahkan pengunjung mendapatkan informasi perlu dibuatkan suatu sistem informasi yang dapat memberikan informasi tentang keberadaan lokasi tempat hiburan malam tersebut. Web merupakan halaman informasi yang disediakan melalui jalur internet sehingga bisa diakses di seluruh dunia selama terkoneksi dengan jaringan internet. Saat ini web dapat menampilkan informasi geografis. Banyak orang saat ini mempelajari bagaimana cara membuat program sistem informasi geografis berbasis web. Sistem Informasi Geografis berbasis Web dapat membantu memberikan informasi yang cepat dan akurat kepada pengunjung, karena dengan adanya Sistem Informasi Geografis berbasis Web akan membantu pengunjung untuk mendapatkan informasi dari lokasi maupun event dari tempat hiburan malam.* 

*Kata kunci : SIG, Web, Tempat Hiburan Malam.* 

#### **1. Pendahuluan**

Saat ini semakin banyak tempat hiburan malam terutama di daerah Kuta. Banyak kategori tempat hiburan malam yang ada di Kuta baik itu club, lounge maupun karaoke. Peminat tempat hiburan malam datang dari berbagai kalangan yang ingin menikmati hiburan di malam hari.

Masih banyak masyarakat yang belum tahu tentang keberadaan tempat hiburan malam, karena kurangnya informasi tentang hal tersebut. Pengunjung<br>masih kesulitan untuk mendapatkan masih kesulitan untuk mendapatkan informasi yang tepat dan akurat tentang keberadaan tempat hiburan malam.

Berdasarkan permasalahan tersebut perlu dibuatkan suatu sistem informasi geografis pemetaan tempat hiburan malam di Kuta berbasis web.

Tujuan penelitian ini adalah dapat memberikan informasi yang tepat dan akurat tentang informasi geografis dan event dari tempat hiburan malam yang ada di Kuta kepada pengunjung.

## **2. Tinjauan Pustaka**

#### **2.1 Sistem Informasi Geografis (SIG)**

Sistem Informasi Geografis (SIG) adalah teknologi berbasis komputer yang dibangun yang memiliki tujuan untuk mengumpulkan, menyimpan, mengolah, dan menganalisis data, serta menyajikan data-data dan informasi dari suatu objek

yang berkaitan dengan letak yang ada di permukaan bumi. Pada dasarnya Sistem Informasi Geografis dapat dirinci menjadi beberapa sub sistem yang saling berkaitan mencakup input data, manajemen data, pemrosesan dan analisis data, dan hasil analisa[7].

Fungsi dari Sistem Informasi Geografis yaitu untuk meningkatkan kemampuan menganalisis suatu informasi spasial untuk perencanaan dan pengambilan keputusan.

Sistem Informasi Geografis dapat memudahkan pengguna untuk melihat gambaran geografis keadaan bumi secara nyata dan dengan perspektif yang lebih baik.

Sistem Informasi Geografis dapat menampilkan dunia nyata di bumi pada monitor seperti peta yang dapat menampilkan gambaran dunia nyata di atas lembaran kertas.

#### **2.2 Google Maps**

Google Maps merupakan suatu aplikasi jasa yang disediakan oleh google yang dapat menampilkan informasi grafis kepada pengguna secara gratis. Informasi grafis yang disediakan oleh google maps yaitu, *Satellite map* yang menyajikan foto satelit bumi *, Hasil pencarian integrasi* yang dapat menampilkan informasi lokasi*, Draggable maps* yang pengguna dapat menggeser peta*, Terrain maps* yang menyediakan peta fisik*, Earth map* peta

Ni Putu Eka Wirayanti Lestari, Putu Wira Buana, I Made Sukarsa 1

seperti peta bumi secara utuh*,My Location* peta yang menampilkan lokasi dan dapat menampilkan langsung informasi lokasi pengguna berada.

## **2.3 Google Maps API**

Google Maps API merupakan suatu *library* yang disediakan oleh google yang berbentuk *JavaScript*. Untuk menampilkan Google maps pada suatu web yang dimiliki<br>oleh pengguna, hanya diperlukan oleh pengguna, hanya diperlukan pengetahuan tentang HTML serta *JavaScript*, serta pengguna harus terhubung dengan koneksi internet untuk pengambilan peta di Google maps. Google Maps API dapat memberikan banyak keuntungan pada pengguna dalam menampilkan peta pada web yang dimiliki pengguna seperti menghemat biaya. Dengan adanya aplikasi Google Maps pengguna dapat dengan mudah memilah data yang ingin ditampilkan pada websitenya. Dengan adanya Google maps API, pengguna dapat hanya membuat suatu data dan peta yang akan ditampilkan adalah milik Google sehingga pengguna tidak dipusingkan dengan membuat peta suatu lokasi, maupun peta dunia[2].

## **2.4 MySQL**

MySQL merupakan *multiuser database* yang mengunakan bahasa *SQL* (*Structured Query Language*). *MySQL* dalam operasi *client-server* melibatkan *server daemon MySQL* disisi server dan berbagai macam program serta *library* yang berjalan pada sisi *client*.

*Select, Insert, Delete, Update* merupakan empat perintah dari *SQL* untuk melakukan manipulasi data maupun merancang suatu database pada database suatu sistem aplikasi yang telah dirancang.

## **2.5 Perangakat Pemodelan Sistem**

Perangkat permodelan sistem merupakan alat-alat yang digunakan dalam proses merancang suatu sistem baru. Contoh perangkat permodelan sistem anatara lain: *flowchart*, diagram konteks, diagram arus data.

Pemodelan sistem sangat pending dalam perancangan suatu sistem untuk mendapatkan gambaran arus data pada sistem yang akan dibangun.

Pada suatu diagram arus data pada umumnya terdapat entitas, proses, dan penyimpanan data. Pada saat perancangan sistem akan digambarkan banyaknya entitas yang ada pada sistem, proses yang ada pada sistem serta database sebagai

tempat penyimpanan data yang dialirkan dari proses yang terjadi pada sistem untuk menghasilkan keluaran.

#### *2.6* **Web Browser**

Web browser merupakan sebuah software yang digunakan pengguna untuk menampilkan dan melakukan interaksi dengan dokumen-dokumen yang tersimpan dalam suatu web server. Web Browser<br>sangat membantu pengguna untuk sangat membantu pengguna untuk menemukan berkas-berkas atau dokumendokumen untuk mendapat informasi yang diperlukan melalui web. Pengguna dapat mengakses web browser dengan melakukan instalasi aplikasi web browser pada komputer pengguna. Aplikasi Web Browser sudah sangat mudah didapatkan pengguna secara gratis. Aplikasi web browser saat ini seperti, *Internet Explorer, Mozilla Firefox, Google croom, Opera mini,*  dan masih banyak lagi contoh web browser lainnya yang bisa didapatkan pengguna untuk mendapatkan informasi dari sebuah website.

## **2.7 HTML**

*Hypertext Markup Language*  merupakan salah satu format yang digunakan untuk menulis halaman *web*, HTML ini berjalan di *web browser* dan memiliki fungsi untuk melakukan pemrograman aplikasi di atas *web*. HTML merupakan pengembangan dari standar pemformatan dokumen teks, yaitu standar *Generalized Merkup Language*.

HTML membantu pengguna untuk membangun sebuah sistem aplikasi berbasis website. HTML merupakan dasar untuk menulis halaman web yang sangat diperlukan perancang untuk merancang suatu sistem berbasis website.

#### **2.8 XAMPP**

XAMPP merupakan perangkat lunak bebas, yang mendukung banyak sistem operasi, merupakan kompilasi dari beberapa program. Fungsinya adalah sebagai *server* yang berdiri sendiri (*localhost*), yang terdiri atas program Apache HTTP Server, MySQL database, dan penerjemah bahasa yang ditulis dengan bahasa pemrograman PHP dan Perl. Nama XAMPP merupakan singkatan dari X (empat sistem operasi apapun), Apache, MySQL, PHP dan Perl.

XAMPP merupakan perangkat lunak yang sangat membantu terutama dibidang pendidikan. Dengan adanya XAMPP maka pengguna dapat membuat server pada

Ni Putu Eka Wirayanti Lestari, Putu Wira Buana, I Made Sukarsa 2

komputer secara local tanpa membeli domain untuk menjalankan sebuah website lengkap dengan databasenya. Untuk dapat menjalankan aplikasi XAMPP harus diinstal terlebih dahulu pada komputer pengguna dan diaktifkan pada saat pengguna mengakses aplikasi web yang dijalankan secara local.

## **2.9 CodeIgniter**

CodeIgniter merupakan sebuah web application framework yang bersifat open source yang digunakan pengguna atau programer untuk membangun aplikasi php dinamis. Tujuan utama pengembangan<br>codeigniter adalah untuk membantu codeigniter adalah untuk membantu developer mengerjakan aplikasi lebih cepat dan lebih mudah, karena dengan codeigniter progremer tidak perlu menulis semua code suatu sistem aplikasi yang

akan dirancang dari awal. CodeIgniter memiliki beberapa kelebihan yaitu sangat ringan, terstruktur, mudah dipelajari, dokumentasi lengkap dan dukungan yang luar biasa dari forum codeigniter. Selain itu CodeIgniter juga memiliki fitur-fitur lainnya yang sangat bermanfaat, antara lain :

- 1. Menggunakan Pattern MVC. Dengan menggunakan pattern MVC ini, struktur kode yang dihasilkan menjadi lebih terstruktur dan memiliki standar yang ielas.
- 2. URL Friendly. URL yang dihasilkan sangat *url friendly*. Pada CodeIgniter diminimalisasi penggunaan \$\_GET dan digantikan URL.
- 3. Kemudahan. Kemudahan dalam mempelajari, membuat library dan helper, memodifikasi serta mengintegrasikan Library dan helper.

Jika dibandingkan antara CodeIgniter dengan framework-framework lainnya maka beberapa poin yang membuat CodeIgniter unggul adalah :

- 1. Kecepatan. Berdasarkan hasil<br>benchmark Codelgniter merupakan CodeIgniter merupakan salah satu framework PHP tercepat yang ada saat ini.
- 2. Mudah dimodifikasi dan beradaptasi. Sangat mudah memodifikasi *behavior*  framework ini. Tidak membutuhkan *server requirement* yang macam-macam serta mudah mengadopsi library lainnya.
- 3. Dokmentasi lengkap dan jelas. CodeIgniter telah menyediakan sebuah panduan yang lengkap mengenai CodeIgniter.

4. Learning Curve Rendah. CodeIgniter sangat mudah dipelajari.

## **3. Metodelogi Penelitian**

## **3.1 Alur Analisis**

Alur analisis penelitian ini memaparkan tentang bagaimana proses analisis dari timbulnya masalah sampai dengan sistem yang direncanakan dapat berjalan sesuai dengan tujuan dan memberikan jawaban dari masalah yang ada. Adapun proses-proses alur analisis yaitu sebagai berikut:

- 1. Pendefinisian masalah yang ditimbulkan dari aplikasi yang akan dibuat untuk menambah pemahaman mengenai hal tersebut. Dari pendefinisian ini didapat beberapa rumusan masalah.
- 2. Pengumpulan data yang diperlukan dan berhubungan dengan perancangan serta pembuatan sistem, melalui studi literatur.
- 3. Pemahaman terhadap proses-proses yang terjadi, sehingga dapat dilakukan suatu pemodelan data.
- 4. Pembuatan perangkat lunak dan perancangan database sesuai data yang dikumpulkan.
- 5. Pengujian terhadap perangkat lunak yang telah dibuat dengan cara memasukkan beberapa contoh data yang telah didapatkan pada saat pengumpulan data dan mencoba perangkat lunak secara online untuk memastikan program berjalan.
- 6. Pengambilan kesimpulan untuk mengetahui hasil dari penelitian yang dilakukan dan dapat memberikan saran atas pengembangan aplikasi selanjutnya.

## **3.2 Gambaran Umum Sistem**

Gambaran umum dari sistem yang akan dibuat, menggunakan sistem berbasis website dengan fitur Google Maps API dan akan difungsikan bagi pengguna internet yang memerlukan informasi tentang tata letak tempat hiburan malam di Kuta lengkap dengan lokasi keberadaan tempat hiburan malam, kategori tempat hiburan malam, serta event yang sedang dan yang akan berlangsung di tempat hiburan malam di Kuta melalui website dan hanya dapat diakses melalui web.

Ni Putu Eka Wirayanti Lestari, Putu Wira Buana, I Made Sukarsa 3

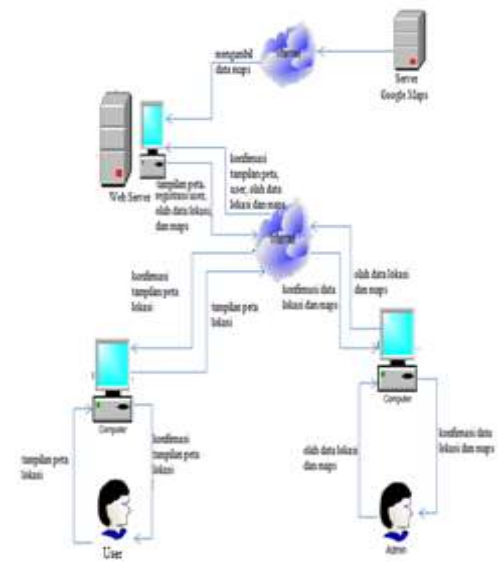

**Gambar 1** Gambaran Umum Sistem

Pada gambaran umum sistem yang terlihat pada Gambar 1 secara garis besar digambarkan terdapat user sebagai admin, owner maupun user biasa. Admin memiliki hak untuk melakukan manipulasi data dari server dan menerima request dari user serta menampilkan hasil request dari user.

## **3.3 Relasi Antar Tabel**

Realisasi antar tabel merupakan tahap dalam perancangan database dari aplikasi sistem informasi geografis pemetaan tempat hiburan malam di Kuta berbasis web. Pada realisasi antar tabel sistem ini terdapat lima tabel yang saling berhubungan yaitu tabel kategori, tabel user, tabel hak, tabel tempat, dan tabel event.

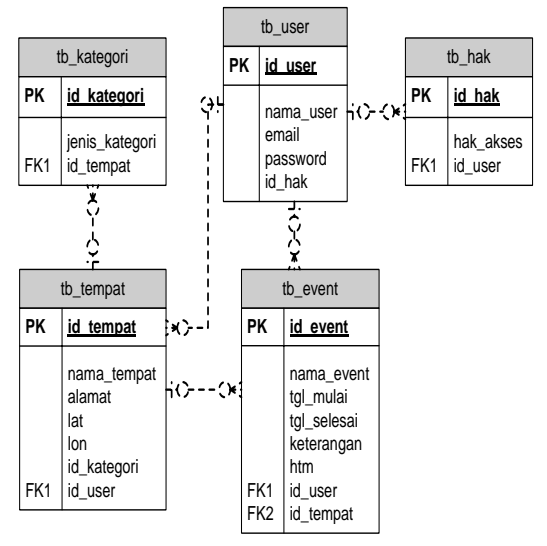

**Gambar 2** Relasi Antar Tabel

Realisasi antar tabel pada Gambar 2 menggambarkan tabel yang satu dengan yang lainnya saling berhubungan.

### **4. Hasil dan Pembahasan**

#### **4.1 Implementasi Sistem Dan**  *Interface*

Implementasi *interface* halaman *web*  merupakan implementasi halaman *web pada sisi server* yang digunakan oleh *admin* maupun *user*, terdapat beberapa halaman yang digunakan oleh admin dan user tetapi ada beberapa halaman user tidak dapat mengakses beberapa menu pada level admin.

#### **4.1.1 Halaman Awal**

Gambar 3 hasil tampilan halaman awal dari SIG hiburan malam di Kuta yang dapat diakses oleh user maupun admin. Berikut tampilan dari halaman awal

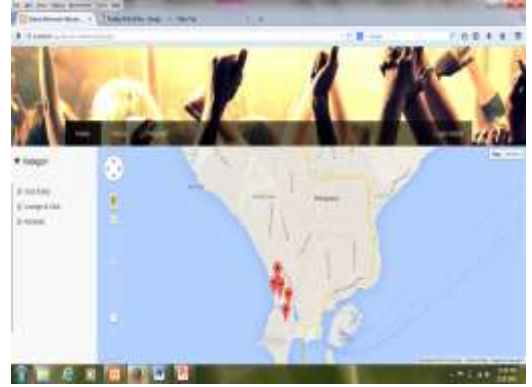

**Gambar 3** Halaman Awal *(Home)* 

Halaman pada Gambar 3 akan ditampilkan pertama kali saat aplikasi diakses. Pada halaman awal akan terdapat tiga menu yaitu *home, about, register*, dan *login*. Selain itu terdapat kolom kategori event yang ditampilkan pada sebelah kiri peta. Untuk user biasa yang tidak memiliki hak akses hanya dapat mengakses halaman ini saja tanpa memiliki hak untuk memanipulasi data apapun.

#### **4.1.2 Halaman** *Event*

Gambar 4 hasil tampilan halaman *event* dari SIG hiburan malam diKuta yang dapat diakses oleh user maupun admin. Halaman event pada halaman awal ini akan ditampilkan jika user biasa mengakses sebuah marker lokasi yang ada pada peta maka akan terlihat lokasi, event dan informasi lain mengenai event pada tempat hiburan malam tersebut. Berikut tampilannya

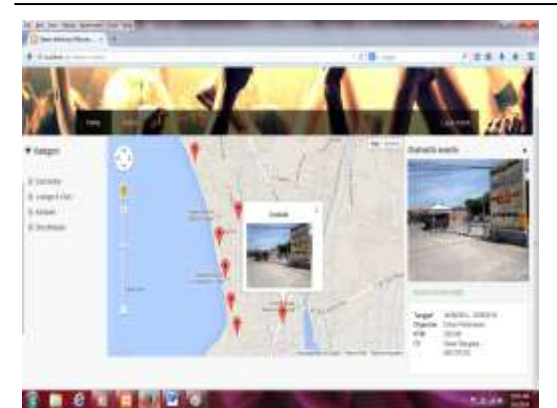

**Gambar 4** Halaman *Event* 

Halaman pada Gambar 4 dapat diakses oleh user biasa untuk mendapatkan informasi event yang akan dan sedang berlangsung. Pada halaman ini akan terlihat dua warna marker yang berbeda. Pada marker biru menandakan adanya event dan pada marker berwarna merah tidak terdapat event. Untuk melihat detail event, user harus memilih salah satu lokasi yang ada pada peta.

#### **4.1.3 Halaman Registrasi Owner**

Gambar 5 hasil tampilan halaman registrasi owner dari SIG hiburan malam di Kuta yang dapat diakses oleh owner untuk mendaftarkan tempat hiburan malam.

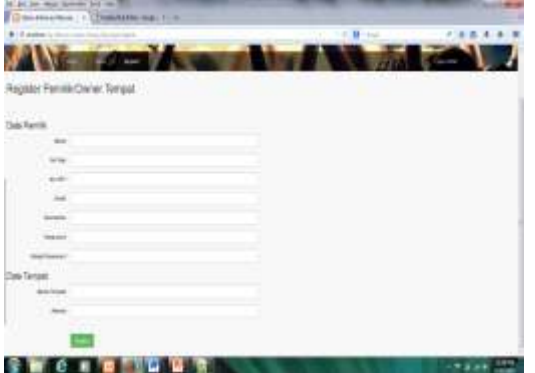

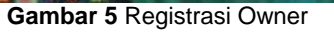

Halaman pada Gambar 5 merupakan halaman registrasi. Owner dapat menginputkan identitas untuk mendaftarkan tempat hiburan yang dimiliki oleh owner tersebut. Setiap kolom yang ada pada form registrasi harus dilengkapi oleh owner dan setelah terdaftar akan ada konfirmasi dari admin untuk hak akses dari owner.

#### **4.1.4 Halaman Login**

Gambar 6 hasil tampilan halaman login dari SIG hiburan malam di Kuta

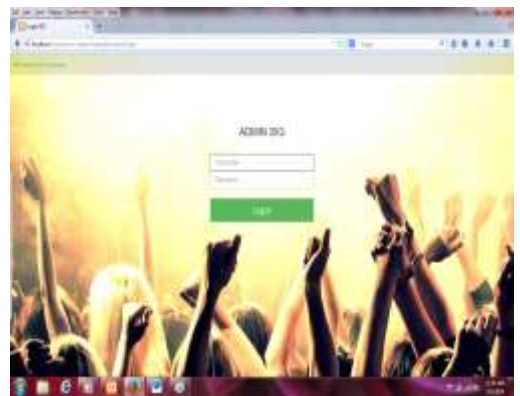

**Gambar 6** Halaman Login

Halaman pada Gambar 6 tampilan halaman login, admin maupun owner yang telah melakukan proses registrasi dapat<br>login pada halaman ini dengan halaman menginputkan username dan password, sedangkan user biasa tidak dapat login pada halaman ini.

## **4.1.5 Halaman Admin**

Gambar 7 tampilan halaman admin dari SIG hiburan malam di Kuta yang hanya dapat diakses oleh admin.

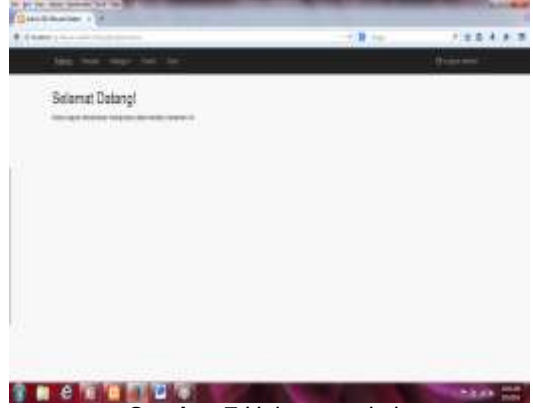

**Gambar 7** Halaman admin

Halaman admin pada Gambar 7 hanya dapat diakses oleh admin setelah login. Pada halaman admin terdapat menu tempat, kategori, user, dan event yang nantinya admin dapat melakukan manipulasi data pada halaman ini.

#### **4.1.6 Halaman Tempat**

Gambar 8 tampilan halaman tempat admin. Halaman ini hanya dapat diakses oleh admin

# **E-Journal SPEKTRUM Vol. 1, No. 1 Desember 2014**

|   |                                              |                                                   |                                                                                                    |                 | $1.1 - 10$               |                                                           | <b>Outstand</b> |
|---|----------------------------------------------|---------------------------------------------------|----------------------------------------------------------------------------------------------------|-----------------|--------------------------|-----------------------------------------------------------|-----------------|
|   | This hands Common                            |                                                   |                                                                                                    |                 |                          |                                                           |                 |
|   |                                              |                                                   |                                                                                                    |                 |                          | <b>Service</b>                                            |                 |
|   | t F<br><b>Northeast</b>                      | г,<br><b>House</b>                                | ٠                                                                                                    | Legans          | <b>Insured</b>           | Paidit :                                                  |                 |
|   | <b>TERRIT</b>                                | A false-species                                   | 134794                                                                                                    | 1 km<br>---     | <b>Service</b>           | inF<br>and<br>œ                                           | $+1$            |
|   | بالمتشابه<br>1 - Heaville<br>$1 - 1 - 1 - 1$ | 2006. PR<br><b>Carrier</b>                        | $+100$<br>$\frac{1}{2} \left( \frac{1}{2} \right) \left( \frac{1}{2} \right) \left( \frac{1}{2} \right) \left( \frac{1}{2} \right)$ | $-1$            | liste<br>ਹੋਰਿਸ           | <b>Salute</b>                                             | $x \geq$        |
|   | <b>Trend It &amp;</b>                        | I Limited Bolom                                   | 4.35.90                                                                                                    |                 | insiche<br>11 SS         | 6.00                                                      | $x +$           |
|   | A Contractor<br>a salan                      | Lincoln<br>.                                      | 4.3.94.000                                                                                                    |                 | <b>Statistics</b><br>.   | <b>START</b>                                              | $n +$<br>. .    |
|   | 1   Number<br>ವಿಷನವರ                         | Lisman                                            | 47031888                                                                                                    | 11.3            | <b>Statistics</b>        | <b>COLLECTION</b>                                         | . .             |
|   | A 1 House<br><b>Contractor</b>               | <b>CALL CALL AND IN</b><br>I like build<br>73 J.D | $-11.8$                                                                                                    |                 | --<br>100914<br>11 ST    | $-10-10$                                                  | ≂<br>$\lambda$  |
| ٠ | <b>Bollis</b>                                | 1 miles                                           |                                                                                                    | TT_2 \$4.6 KHZ  | 100914                   | --                                                        | ---<br>. .      |
|   | $1 - 1000$                                   | 1 Inches                                          |                                                                                                    | 11.3            | maa<br><b>Los Artis</b>  |                                                           | ٠               |
|   | $1 - 14a$<br>n a seo a                       | <b>Donato</b><br>Liabiddy<br>o na                 | ۰<br>--                                                                                                    | $-10.44$<br>--- | man<br>Los Arist<br>anan | --                                                        | ٠               |
|   | 55                                           | A Francisco                                       |                                                                                                    | 11.846          | Los Arts                 | ALC: U                                                    | 3.3<br>×        |
|   | E<br>- 6                                     | $m -$                                             |                                                                                                    |                 |                          | <b>REPORT FOR THE PARTY</b><br>Branks / Is to at those as |                 |
|   |                                              |                                                   |                                                                                                    |                 |                          |                                                           |                 |

**Gambar 8** Halaman Tempat

Halaman tempat pada Gambar 8 menampilkan tabel data tempat yang telah diinput, dan terdapat menu tambah data untuk menambahkan data. Pada halaman tempat ini admin dapat memanipulasi data tempat yang sudah didaftarkan oleh owner.

## **4.1.7 Halaman Kategori**

Gambar 9 tampilan halaman kategori dari SIG hiburan malam di Kuta

| Time kalkupiti, it<br>÷           |                  |   |               |
|-----------------------------------|------------------|---|---------------|
| ---<br>$\sim$<br><b>SCAN</b>      |                  |   | <b>County</b> |
| All and<br>¥                      | <b>Georgiana</b> | ÷ |               |
| a.<br>ing why<br>,,,<br>Lake COst |                  |   | ÷.<br>m<br>÷  |
| - 11<br><b>Spale</b>              |                  |   | $x +$         |
| <b>SERVICE</b>                    |                  |   | $\frac{1}{2}$ |
| $m-$<br>n                         |                  |   | <b>HANTED</b> |
| $-100$                            |                  |   |               |
|                                   |                  |   |               |
|                                   |                  |   |               |
|                                   |                  |   |               |
|                                   |                  |   |               |

**Gambar 9** Halaman Kategori

Halaman kategori pada Gambar 9 hanya dapat diakses oleh admin. Pada halaman ini admin juga dapat memanipulasi data. Halaman ini bertujuan untuk menyimpan data kategori yang membedakan kategori dari setiap tempat hiburan malam yang ada. Kategori tempat akan ditampilkan dihalaman awal user, yang nantinya user dapat memilih kategori tempat yang akan ditampilkan pada peta.

#### **4.1.8 Halaman Event**

Gambar 10 tampilan halaman event dari SIG hiburan malam di Kuta

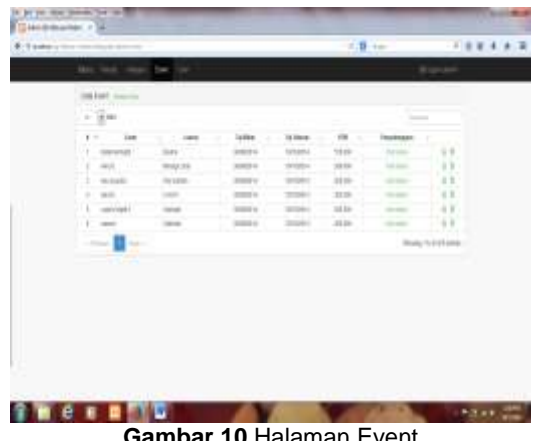

**Gambar 10** Halaman Event

Halaman event pada Gambar 10 hanya dapat diakses oleh admin. Pada halaman ini admin dapat melihat semua event di semua tempat dan dapat memanipulasi data.

#### **4.1.9 Halaman User**

Gambar 11 tampilan halaman user dari SIG hiburan malam di Kuta

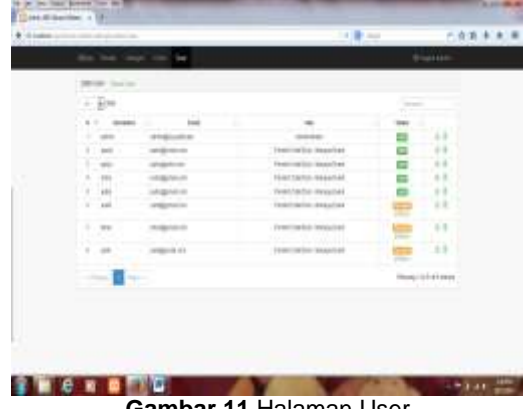

**Gambar 11** Halaman User

Halaman user pada Gambar 11 hanya dapat diakses oleh admin. Pada halaman ini dapat mengatur status hak akses dari owner ataupun admin. Data yang ada pada halaman user ini akan bertambah secara otomatis jika terdapat pendaftaran baru dan admin juga dapat memanipulasi data pada halaman ini.

## **4.1.10 Halaman Owner**

Gambar 12 tampilan halaman owner dari SIG hiburan malam di Kuta

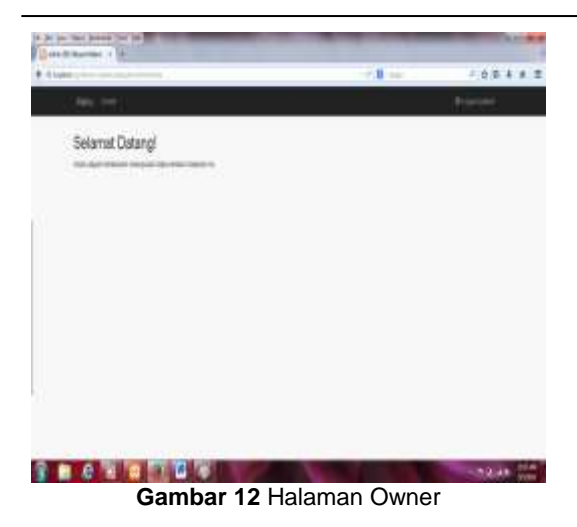

Halaman owner pada Gambar 12 hanya terdapat menu event, owner dapat mengakses dan memanipulasi data pada halaman ini jika memiliki hak akses dari admin, namun jika owner tidak memiliki hak akses dari admin maka owner tidak dapat mengakses menu event yang ada pada halaman owner tersebut.

## **5. Simpulan**

Dari hasil ujicoba yang sudah<br>kan terhadap Sistem Informasi dilakukan terhadap Sistem Informasi Geografis Pemetaan Tempat Hiburan Malam di Kuta Berbasis Web, bahwa sistem ini sudah sesuai dengan rancangan sistem dan dapat ditampilkan melalui web

# **E-Journal SPEKTRUM Vol. 1, No. 1 Desember 2014**

serta dapat memberikan informasi yang tepat dan akurat mengenai lokasi dari tempat hiburan malam yang ada di Kuta beserta dengan event yang sedang dan akan berlangsung pada tempat hiburan malam tertentu yang diinginkan oleh pengunjung..

## **DAFTAR PUSTAKA**

- [1] http://id.wikipedia.org/wiki/Geografi Diakses pada : 13 Desember 2012
- [2] http://id.wikipedia.org/wiki/Google ma [ps.](http://id.wikipedia.org/wiki/Google_maps) Diakses pada : 16 Desember 2012
- [3] MySQL Data Types. *[http://dev.mysql.com/doc/refman/5.5/e](http://dev.mysql.com/doc/refman/5.5/en/data-types.html) [n/data-types.html.](http://dev.mysql.com/doc/refman/5.5/en/data-types.html)* diakses pada: 16 Desember 2012
- [4] Jogiyanto Hartono, H.M., *Sistem Informasi,* PT.Wahana*,* Semarang. 1999
- [5] Kadir, Abdul 2003, *Pengenalan Sistem Informasi*, Andi, Yogyakarta
- [6] Nugroho, B., *PHP & mySQL dengan editor Dreamweaver MX*, Andi, Yogyakarta. 2004
- [7] Prahasta, Eddy, *Konsep-konsep Dasar SIG, Informatika*, Bandung. 2002
- [8] Prahasta, Eddy, *Sistem Informasi Geografis : Tutorial Arcview, Informatika*, Bandung. 2005